# Using the Instagram App

### 4.7.2015

| iOS 6-iOS 8 |

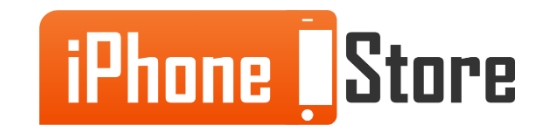

#### **Step 1 - Go to 'App Store'**

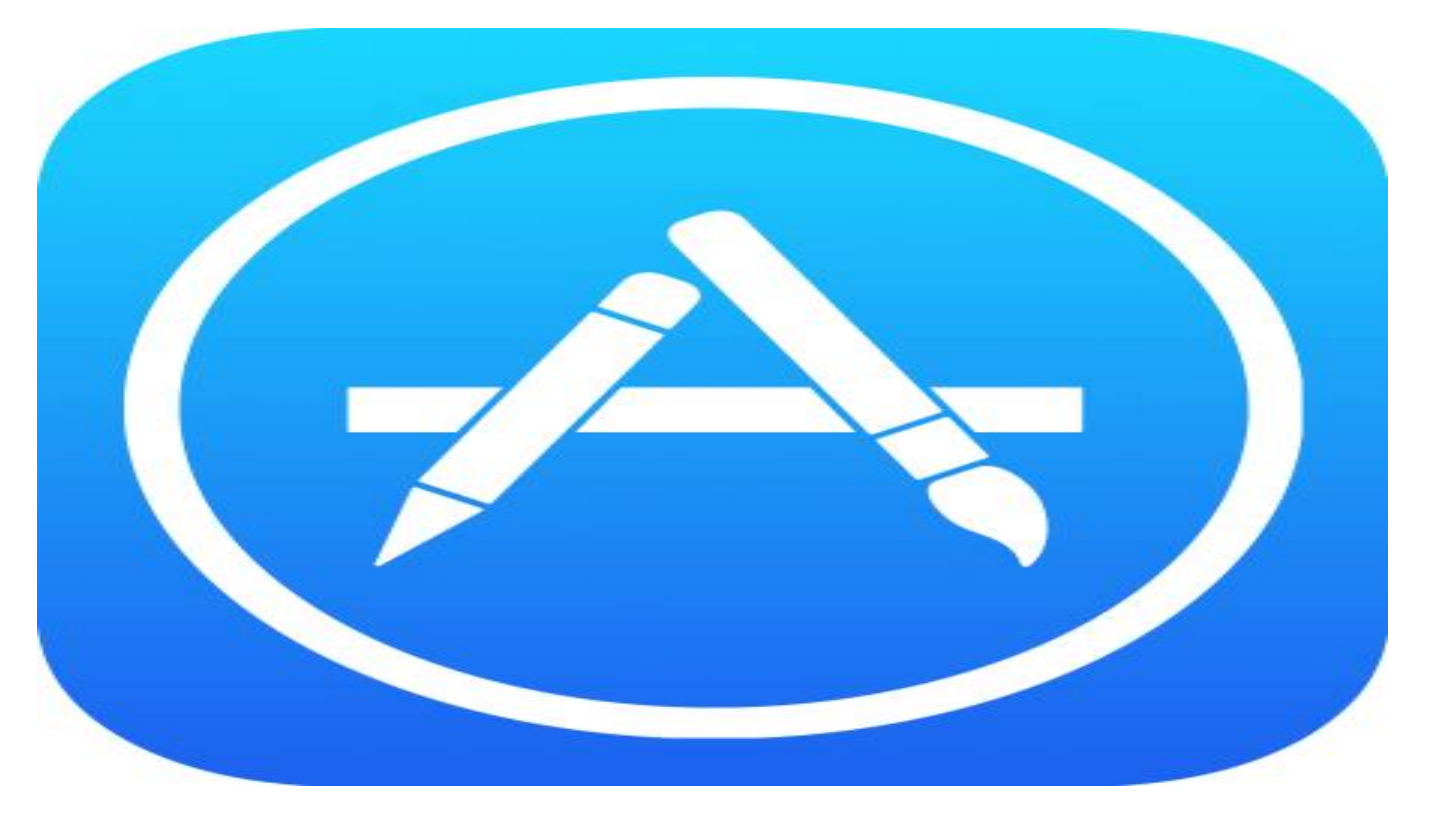

Image courtesy of: [\[twitter.com\]](https://www.google.me/url?sa=i&rct=j&q=&esrc=s&source=images&cd=&cad=rja&uact=8&ved=0CAYQjB0&url=https://twitter.com/appstore&ei=F6aXVe7XIsTiU62KgvAB&bvm=bv.96952980,d.d24&psig=AFQjCNGGtgatHG2uovcECcThrHiVt8HtVQ&ust=1436088202714705)

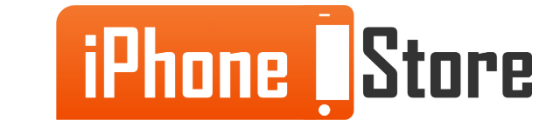

#### **Step 2 - Search 'Instagram'**

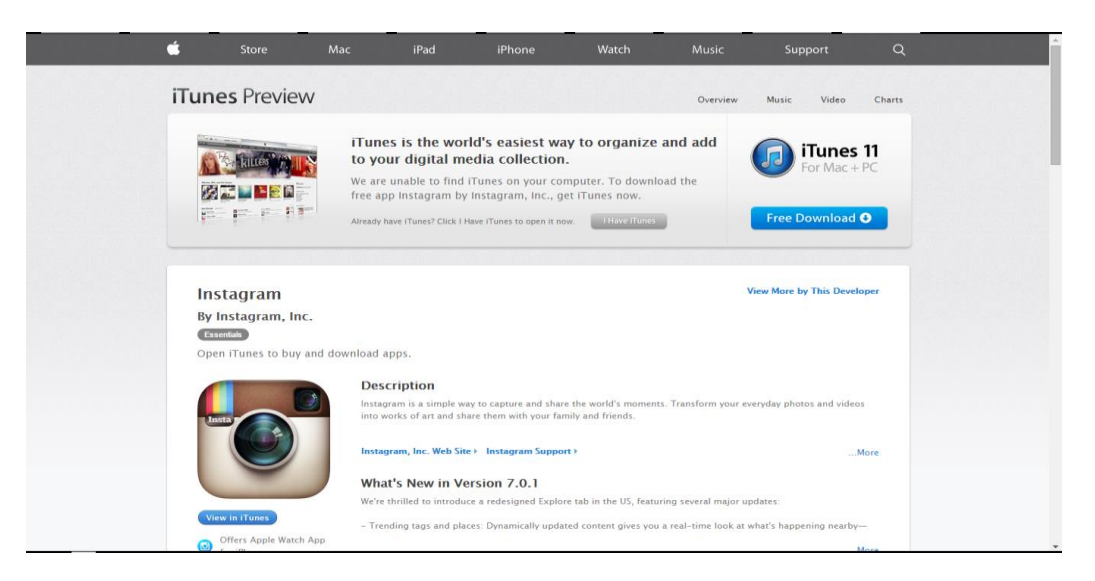

Image courtesy of: [\[itunes.apple.com\]](https://itunes.apple.com/us/app/instagram/id389801252?mt=8)

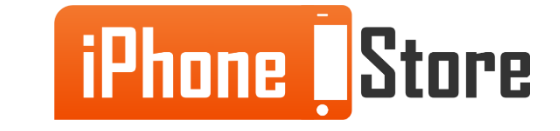

#### **Step 3 - Tap 'Download'**

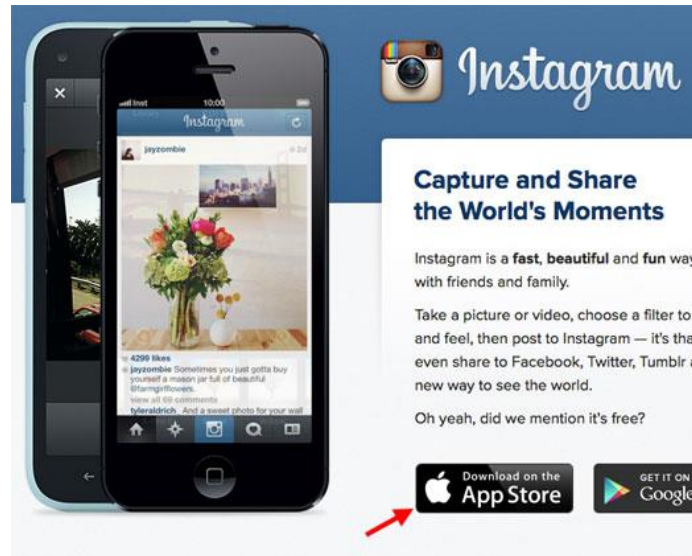

A Log in

#### **Capture and Share** the World's Moments

Instagram is a fast, beautiful and fun way to share your life

Take a picture or video, choose a filter to transform its look and feel, then post to Instagram - it's that easy. You can even share to Facebook, Twitter, Tumblr and more. It's a

Oh yeah, did we mention it's free?

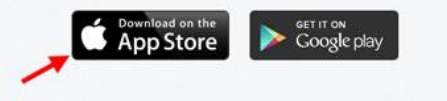

Image courtesy of: [\[blog.sensortower.com\]](https://www.google.me/url?sa=i&rct=j&q=&esrc=s&source=images&cd=&cad=rja&uact=8&ved=0CAYQjB0&url=http://blog.sensortower.com/blog/2013/12/31/how-to-open-desktop-itunes-with-a-website-link-to-make-it-easier-for-people-to-download-your-app/&ei=GqqXVYOWI8jYU_GEo6AK&bvm=bv.96952980,d.bGQ&psig=AFQjCNEIYqXMGmjtAOvsg4JlbK0jd0Dgwg&ust=1436089237842257)

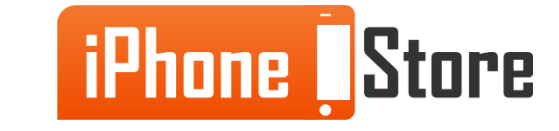

### **Step 4 - Log in or Sign up for 'Instagram'**

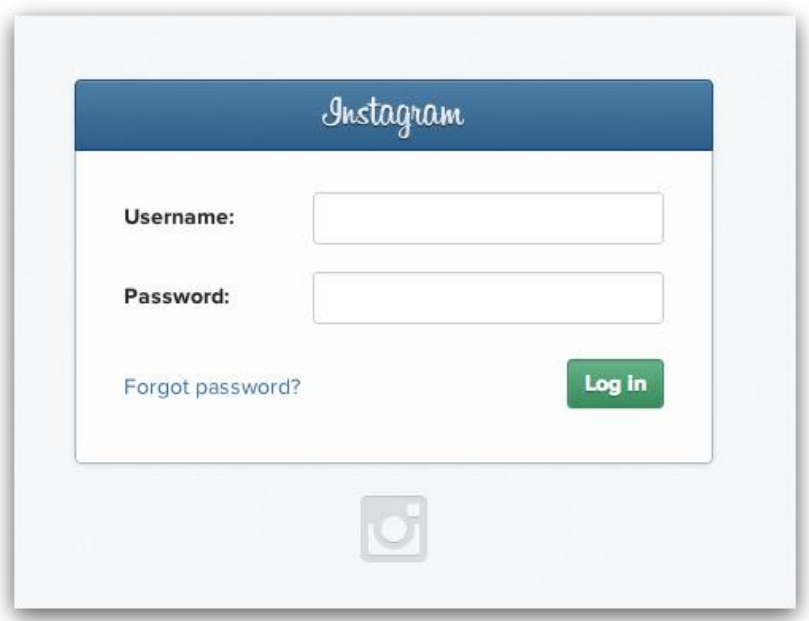

Image courtesy of: [\[ohsopinteresting.com\]](https://www.google.me/url?sa=i&rct=j&q=&esrc=s&source=images&cd=&cad=rja&uact=8&ved=0CAYQjB0&url=http://www.ohsopinteresting.com/how-to-share-instagram-photos-on-pinterest/instagram-login-screen-png/&ei=Oa2XVci9FMSsUcPtqbgM&psig=AFQjCNHIFEwwX9fY_gB2Sgax9QjuUIujZg&ust=1436089972310825)

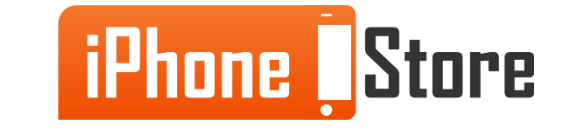

### **Step 5 - Share your personal memories**

Enjoy your friends photos and comment on their special events/

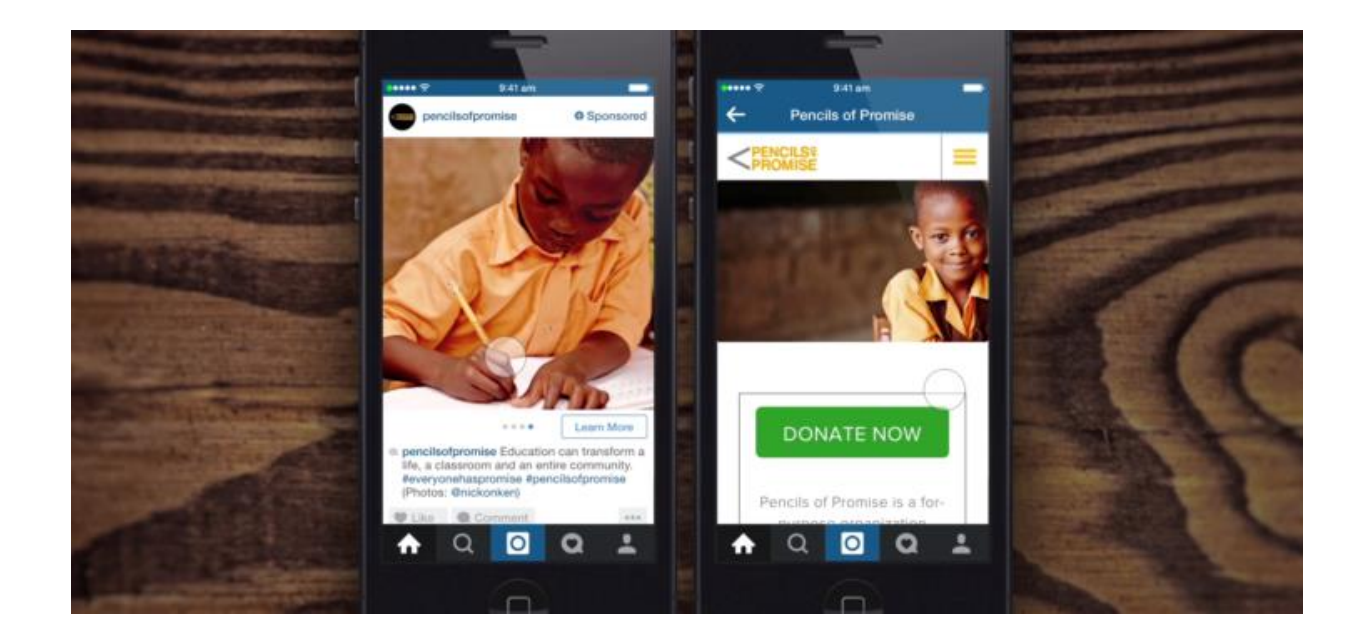

Image courtesy of: [\[socialnomics.net](https://www.google.me/url?sa=i&rct=j&q=&esrc=s&source=images&cd=&cad=rja&uact=8&ved=0CAYQjB0&url=http://www.socialnomics.net/2015/03/05/instagram-introduces-clickable-ads/&ei=Ga-XVbYIy-1ShuWSqA4&psig=AFQjCNExMCXmNwZj8Uc2DS92nkSQ5Sbd0g&ust=1436090373328783) ]

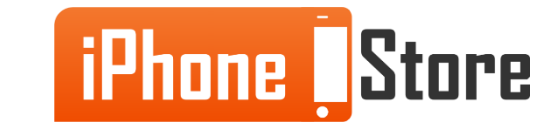

## **Additional Resources**

- [How to share an image on Instagram in iOS?](http://stackoverflow.com/questions/11393071/how-to-share-an-image-on-instagram-in-ios)
	- Announcing Instagram for iOS 7
- [Instagram-](http://instagram.en.softonic.com/iphone) Download
- [Instagram iOS app adding Fade and Color tools, post notifications](http://9to5mac.com/2015/04/07/instagram-ios-app-adding-fade-and-color-tools-post-notifications/)
- [VIDEO: How to share image to Instagram from your own iOS app](https://www.youtube.com/watch?v=C-spxq6ZmMk)

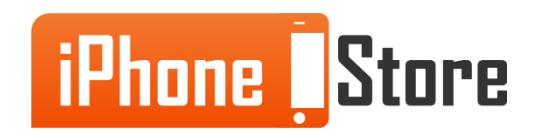

### **References**

- [Reference 1](https://itunes.apple.com/us/app/instagram/id389801252?mt=8/)
- [Reference 2](http://download.cnet.com/Instagram/3000-12511_4-75315461.html)

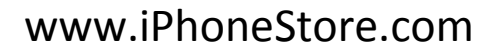

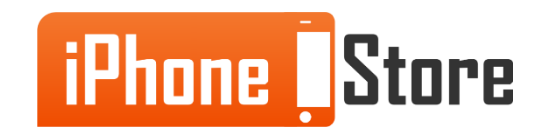

### **Get social with us!**

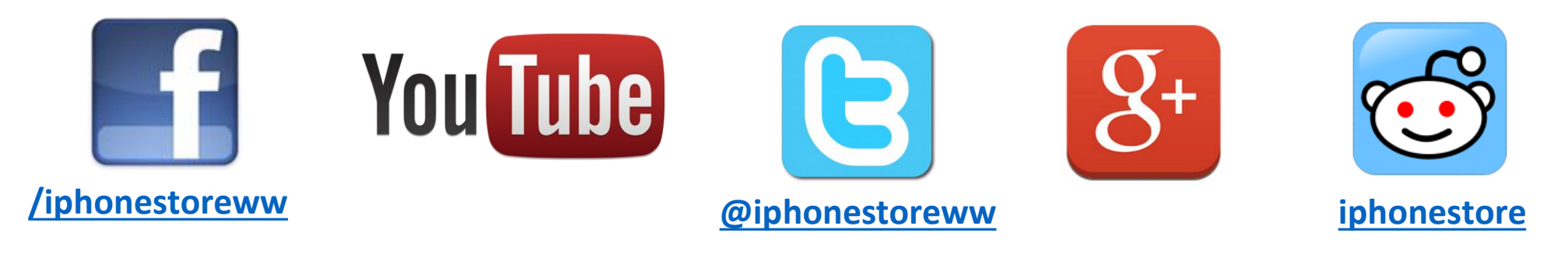

### **Click to Contact Us:**

**[iPhoneStore.com](http://www.iphonestore.com/)**

**Email us [support@iphonestore.com](mailto:support@iphonestore.com)**

© 2015 iPhoneStore.com All Rights Reserved

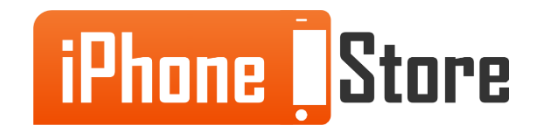